2021/04/21

#### PLC-IO86 シリーズ 取扱説明書

## 【概要】

本機は入力8点、出力6点を制御するラダー言語用OS 搭載の基板用PLC です。 ターミナルソフトを介したシリアル通信ポートから、ラダープログラムの入力編集が可能です。 FA 分野に用いられる PLC 用ラダープログラム知識で電子工作や組込機器制御が実現できます。 ON/OFF デジタル制御の他、アナログ入力、RC サーボ駆動、PWM 出力もラダー言語でサポート。 トランジスタ出力モデルのPLC-IO86C はダイレクトに電磁弁、リレー駆動も可能です。

# <注意事項>

# また、当方は本機の使用環境・用途における事故・損害に関しては一切の責任を負いません。

#### 【仕様】

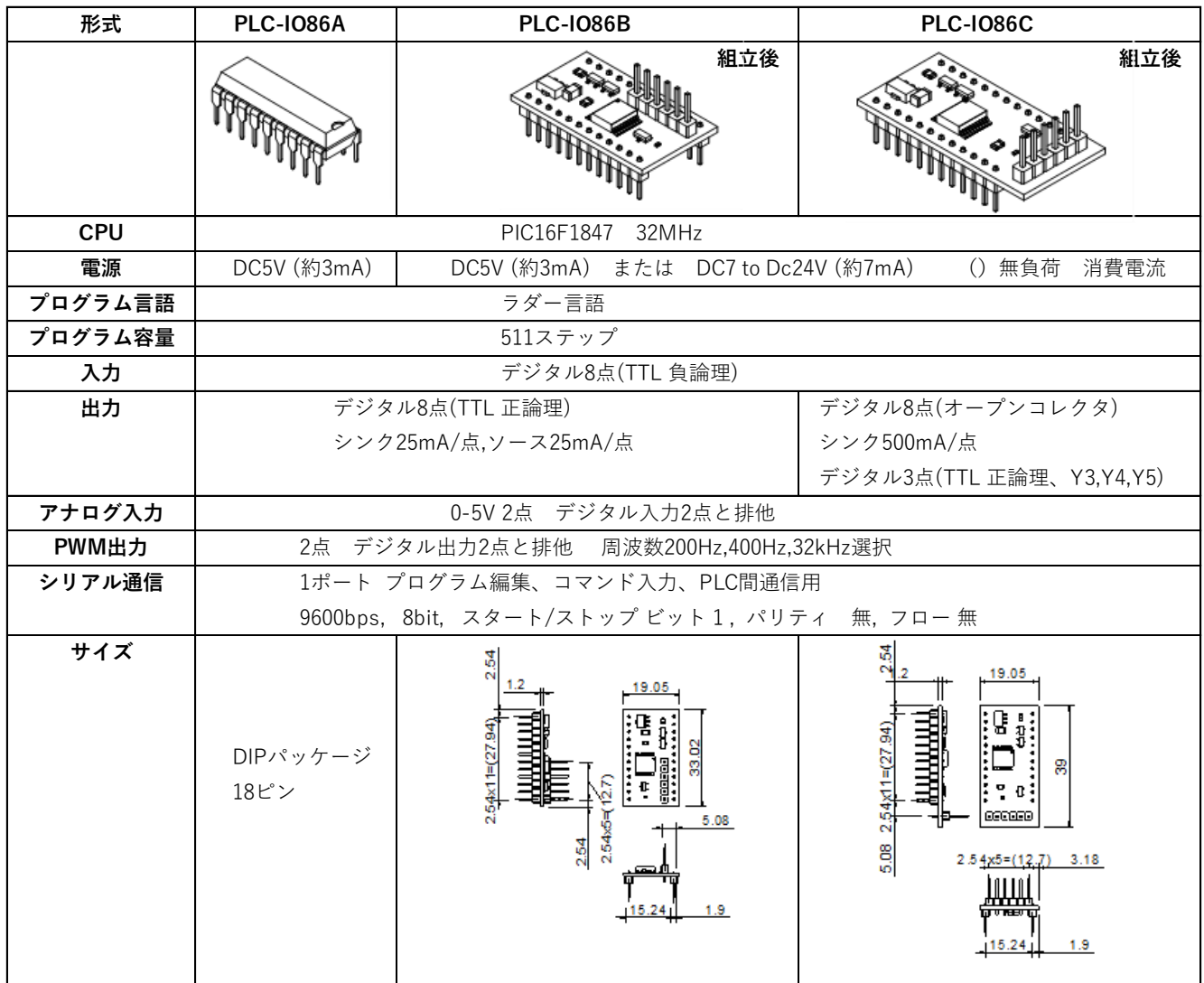

補足)PLC-IO86A は別途プルアップ抵抗22KΩをご準備ください。 PLC-IO86B、Cは基板に端子(ヘッダーピン)が添付されて供給されます。(半田付けされていません。)

1/22

## 【推奨開発環境】

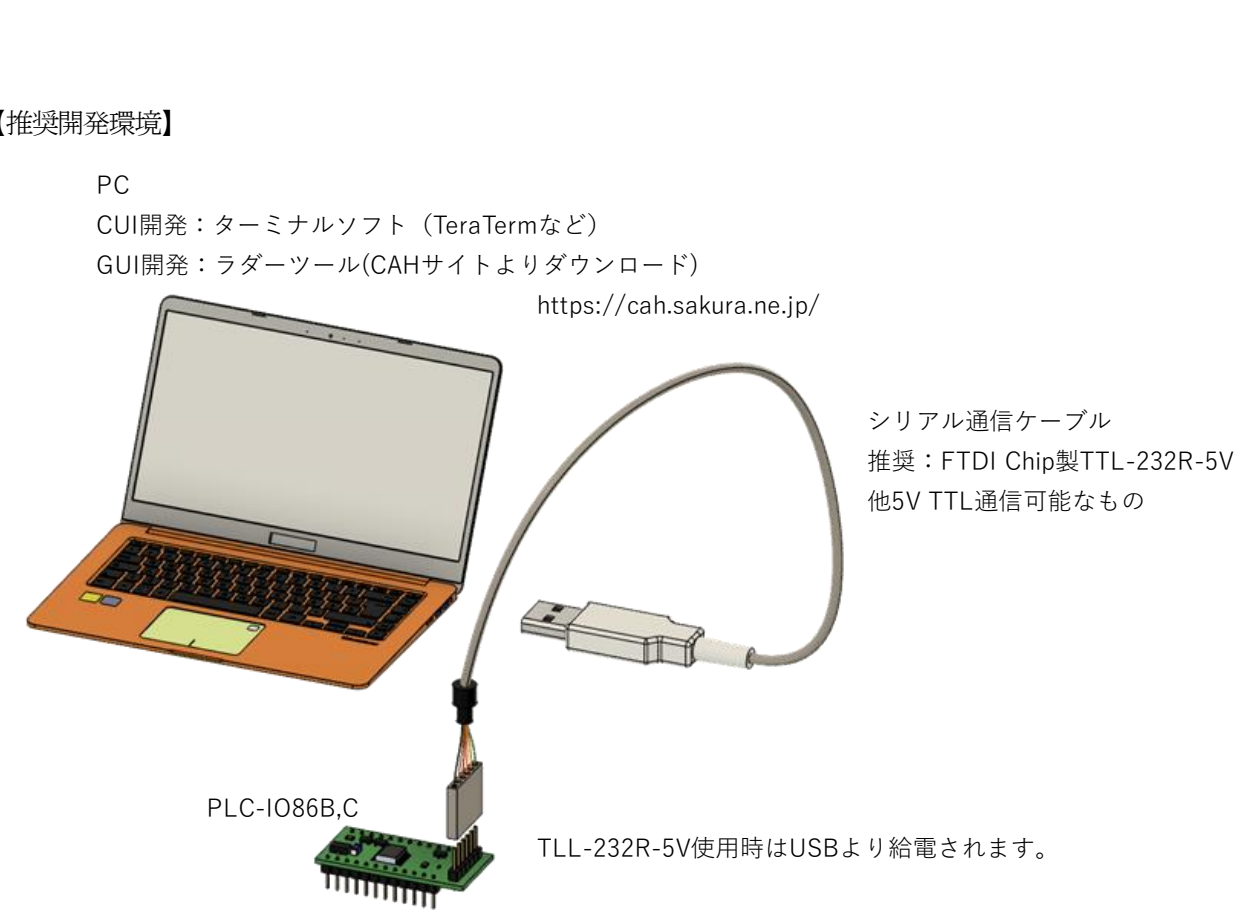

PLC-IO86A の電源供給、シリアル通信ケーブルは用途に合わせて別途ご準備ください。

【ピン配列】

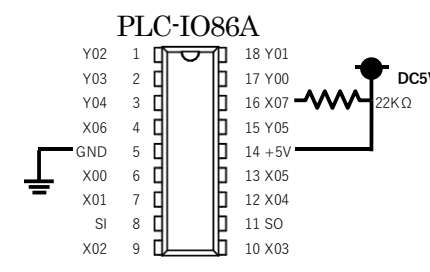

PLC-IO86A は 16 ピン (X07) に外部プルアップ抵抗が必要です。

IO 仕様についてはPLC-IO86B 同様

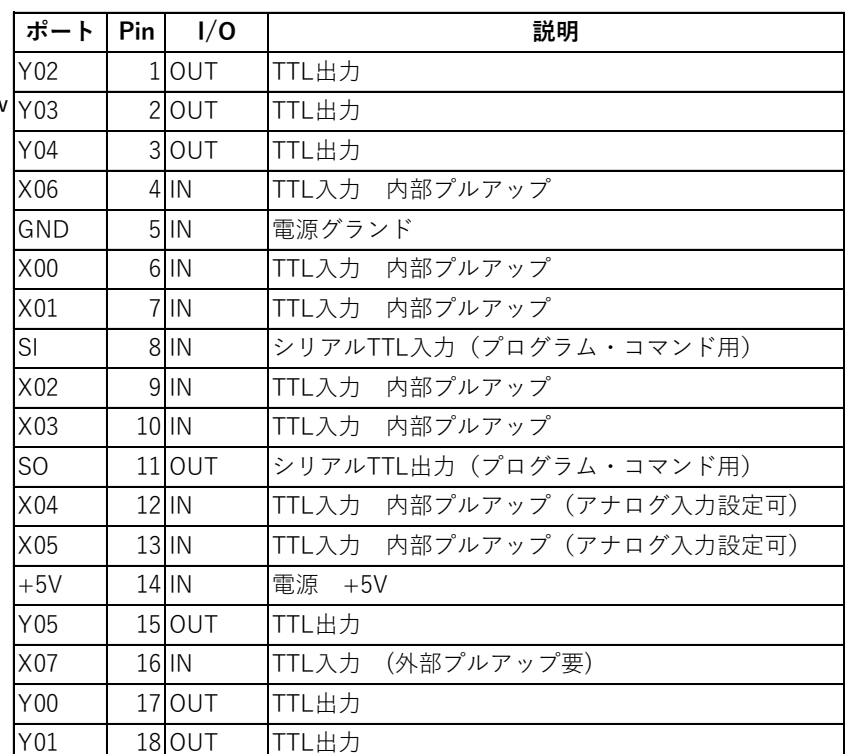

#### PLC -IO86B

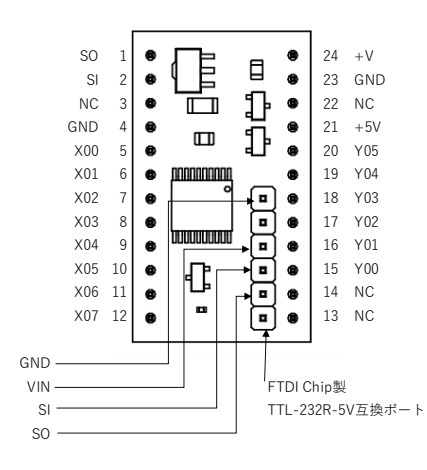

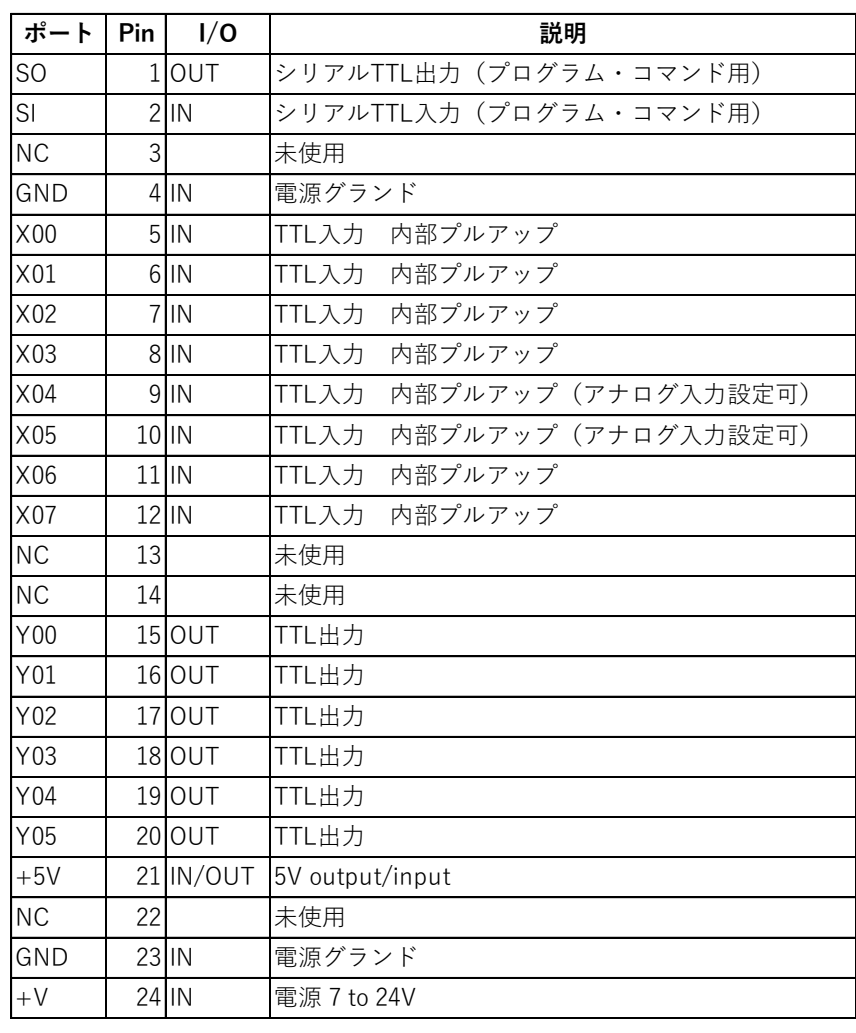

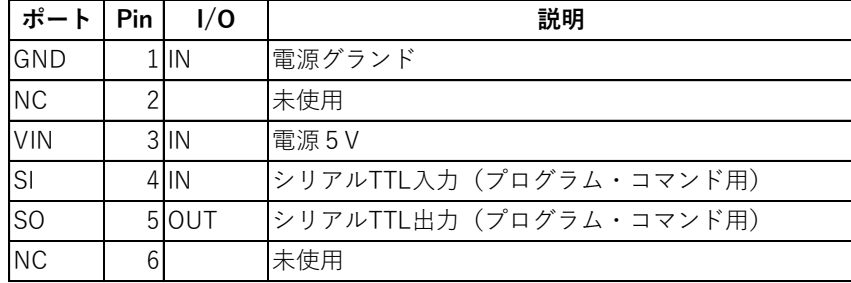

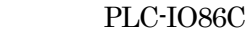

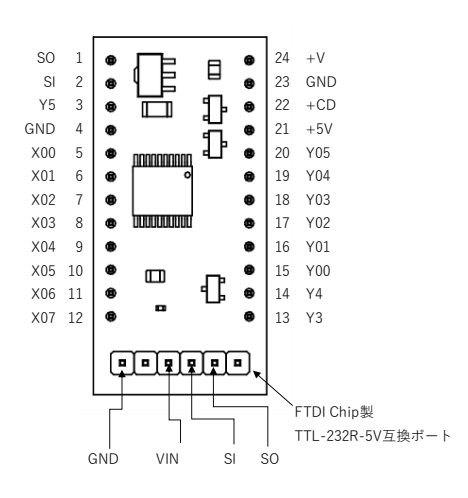

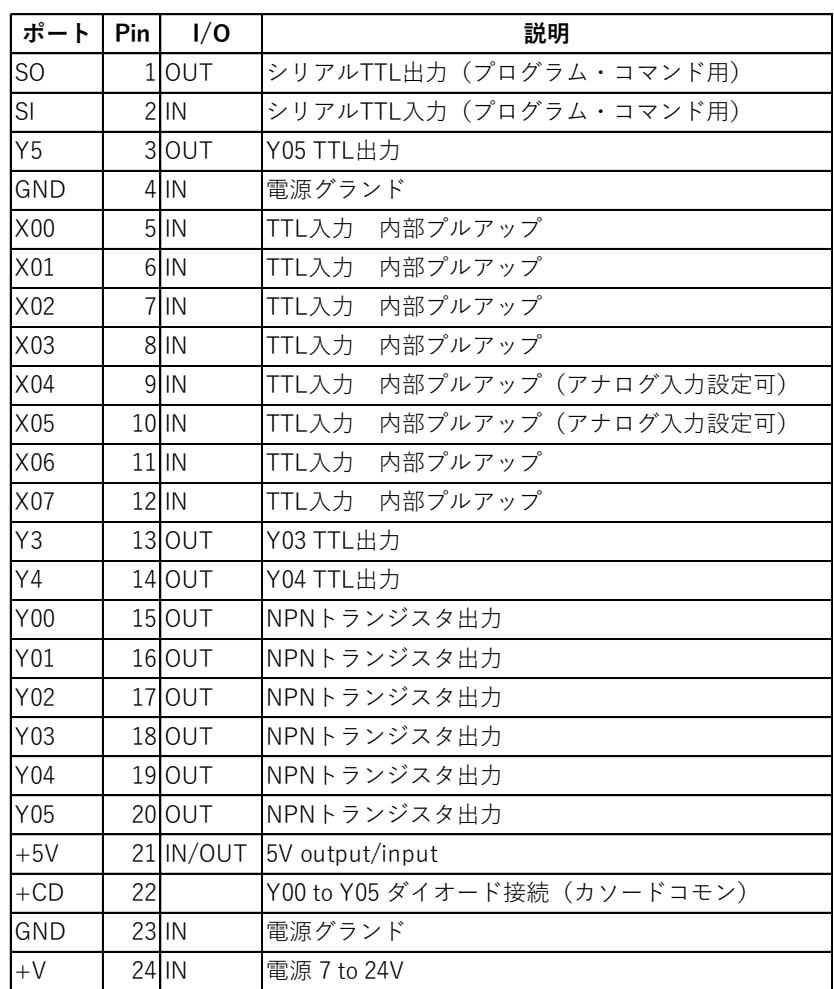

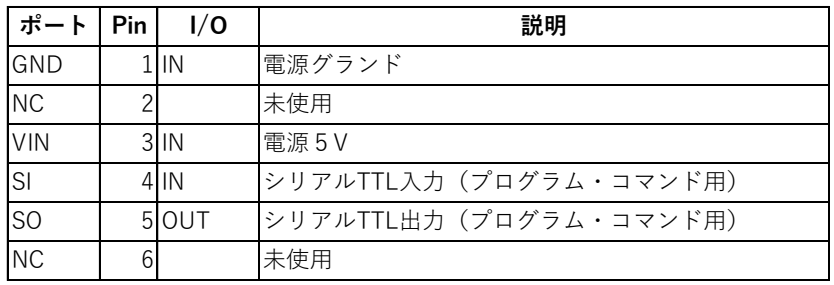

#### 【電源供給】(PLC-IO86B、C)

本機への電源供給は以下の3 通りです。

SO 1 **a**  $\Box$   $\Box$   $\Box$  **a**  $\Box$   $\Box$  **a**  $\Box$   $\Box$   $\Box$  **a**  $\Box$   $\Box$   $\Box$  **a**  $\Box$   $\Box$   $\Box$   $\Box$ SU  $\frac{1}{\sqrt{5}}$  **a**  $\frac{1}{\sqrt{5}}$  **b**  $\frac{1}{\sqrt{23}}$  **c**  $\frac{1}{\sqrt{24}}$  **c**  $\frac{1}{\sqrt{23}}$  **c**  $\frac{1}{\sqrt{24}}$  **c**  $\frac{1}{\sqrt{24}}$  **c**  $\frac{1}{\sqrt{24}}$  **c**  $\frac{1}{\sqrt{24}}$  **c**  $\frac{1}{\sqrt{24}}$  **c**  $\frac{1}{\sqrt{24}}$  **c**  $\frac{1}{\sqrt{24}}$  **c**  $\frac{$ 

 $\begin{array}{ccc} \n\sqrt{5} & 3 \\
\hline\n\end{array}$  <br>  $\begin{array}{ccc}\n\bullet & \bullet \\
\bullet & \bullet \\
\hline\n\end{array}$   $\begin{array}{ccc}\n\bullet & \bullet \\
\bullet & 21 & +5V \\
\hline\n\end{array}$  <br>  $\begin{array}{ccc}\n\bullet & 22 & +CD \\
\bullet & 21 & +5V \\
\hline\n\end{array}$  $\times$ 00 5  $\bullet$  mmmmm  $\downarrow$   $\bullet$  20  $\times$ 05 X01 6 19 Y04 X02 7 | @ | | | @ | 18 Y03 |  $X03 \quad 8 \quad \bullet \quad 17 \quad Y02$  $X04 \t9$  | as  $\bullet$  | 16 Y01 X05 10 15 Y00 X06 11 14 Y4  $X$ 07 12 |  $\bullet$   $\bullet$   $\bullet$  |  $\bullet$  | 13  $\lambda$ 3

 $[1]$ 

Y5 3 22 +CD **DC5V**

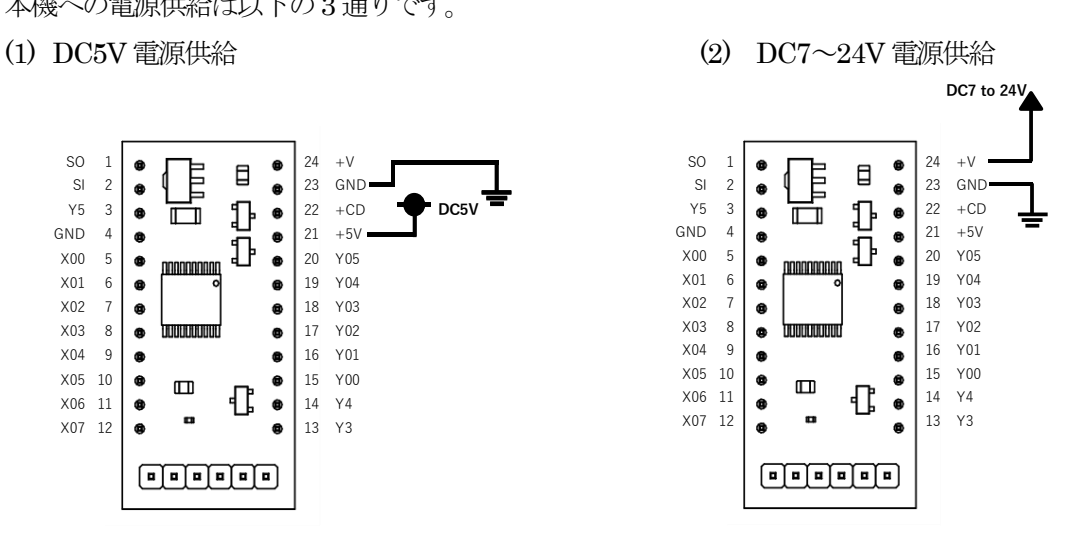

(3) FTDI Chip 製TTL-232R-5V からのUSB 電源供給

【シリアル通信】

シリアル通信ポートの利用法は以下の2 通りが可能です。

(1)本機へのプログラム入力、各種コマンド実行

SI、SO、GND (1PIN,2PIN,4PIN,23PIN) と PC を TTL(5V)シリアル接続する。

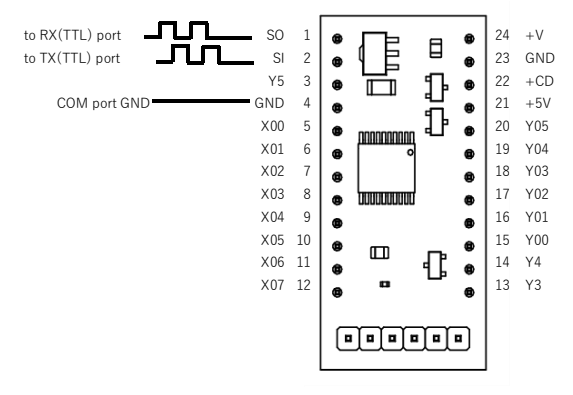

または、FTDI 互換ポートへFTDI Chip 製TTL-232R-5V にてPC と接続する。

(2)本機を2 台接続しIO の増設利用

下図の接続により SETS 命令、RSTS 命令を用いて相手要素 Y、M のセット、リセットを行うことができます。

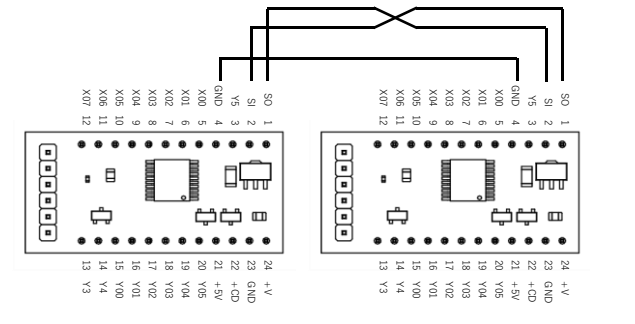

注意)プログラム編集との同時利用不可。

## 【入出力配線】

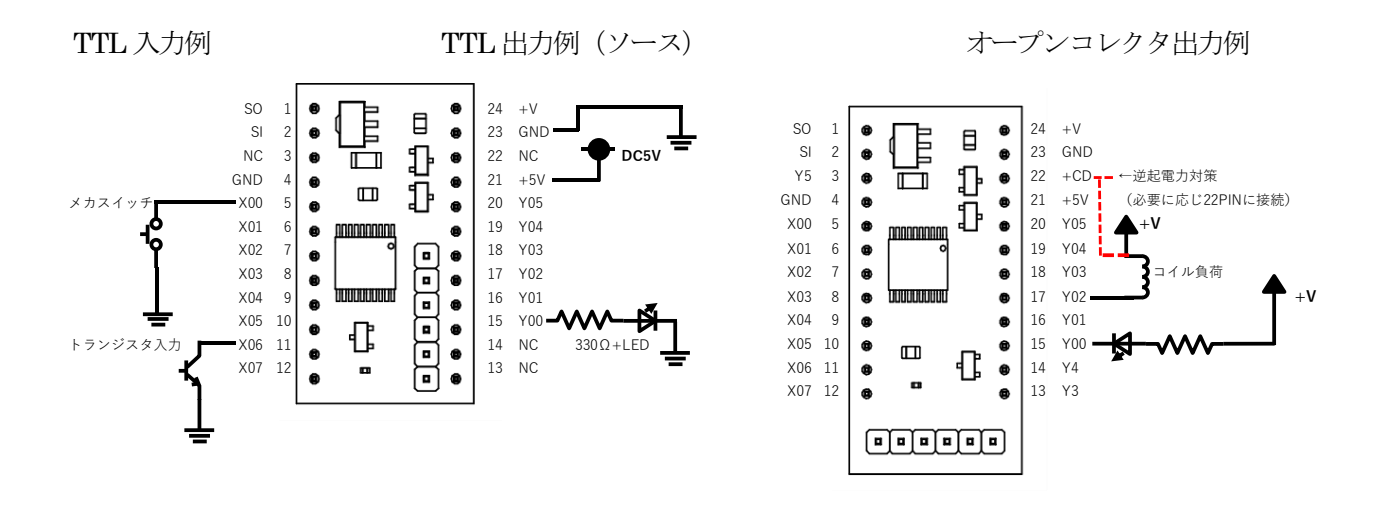

+5V 21PIN は+V からの給電時は+5V 出力端子として利用できる。

電流容量は約50mA

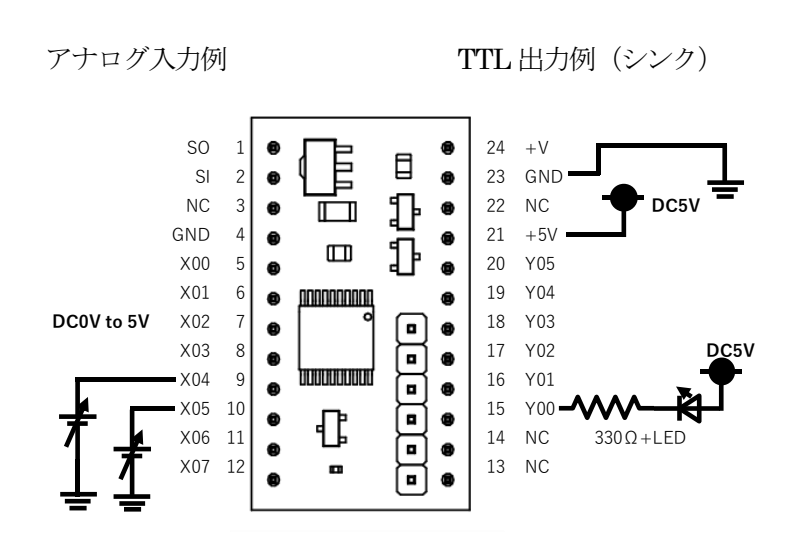

X04,X05 は設定コマンドにてデジタル入力、アナログ入力に設定可能。

【要素 (デバイス ) 】

| 要素            | 要素ナンバー               | 解説                                                             |
|---------------|----------------------|----------------------------------------------------------------|
| $\times$      | X00~X07 (8点)         | 入力リレー                                                          |
|               | X04, X05             | 初期設定コマンドにて個別にAD入力に変更可能                                         |
|               | X07                  | 初期設定コマンドにてIRリモコン受信入力に変更可能                                      |
| Y             | Y00~X05 (6点)         | 出力リレー                                                          |
|               | Y03, Y04             | 初期設定コマンドにて個別にRCサーボまたはPWM出力モードに変更可能                             |
| M             | M00~M63 (64点)        | 補助リレー                                                          |
|               | M56                  | 常時OFF(常時開リレー)                                                  |
|               | M <sub>57</sub>      | 常時ON (常時閉リレー)                                                  |
|               | M <sub>58</sub>      | 常時0.1 秒毎ON、OFF (5Hz)                                           |
|               | M <sub>59</sub>      | 常時1秒毎ON、OFF (0.5Hz)                                            |
|               | M60                  | CMP 命令判定フラグS1>S2 ON (CMP、RST 命令実行まで前回の値を保持)                    |
|               | M61                  | CMP 命令判定フラグS1=S2 ON (CMP、RST 命令実行まで前回の値を保持)                    |
|               | M62                  | CMP 命令判定フラグS1 <s2 on(cmp、rst="" td="" 命令実行まで前回の値を保持)<=""></s2> |
|               | M63                  | プログラム起動時に1度パルス出力                                               |
| S             | S00~S07 (8点)         | 通常の補助リレーとして利用可能、SETS、RSTS命令には未対応                               |
| T             | T00~T31 (32点)        | タイマリレー (ONディレー)                                                |
|               | $T00 \sim T23$ (24点) | K定数x0.1秒 (100mSタイマ)                                            |
|               | T24~T31 (8点)         | K定数x0.01秒 (10mSタイマ)                                            |
| $\mathcal{C}$ | C00~C07 (8点)         | カウンタリレー K定数指定、RST命令にてリセット                                      |
| K             | $K0\nu K32767$       | タイマ・カウンタ定数 設定値 (0~32767)                                       |
| D.            | D00~D07 設定値0~65535   | INC、DEC、MOV、CMP命令にて使用                                          |
|               | D <sub>0</sub> 3     | IRリモコン入力時に受信コードが代入される                                          |
|               | D <sub>04</sub>      | Y03がRCサーボモード時のパルス幅指定 0~500(1=μS:0~2500μS設定可能)                  |
|               |                      | Y03がPWMモード時のデューティ値指定 0~100 (0~100%)                            |
|               | D <sub>05</sub>      | Y04がRCサーボモード時のパルス幅指定 0~500 (1=μS:0~2500μS設定可能)                 |
|               |                      | Y04がPWMモード時のデューティ値指定 0~100 (0~100%)                            |
|               | D <sub>06</sub>      | X04がAD入力モード時のアナログ値が代入される                                       |
|               | <b>D07</b>           | X05がAD入力モード時のアナログ値が代入される                                       |

【コマンドオペレーション】

本機に対しPC 上のターミナルソフトを通じCUI 操作するコマンドを説明します。

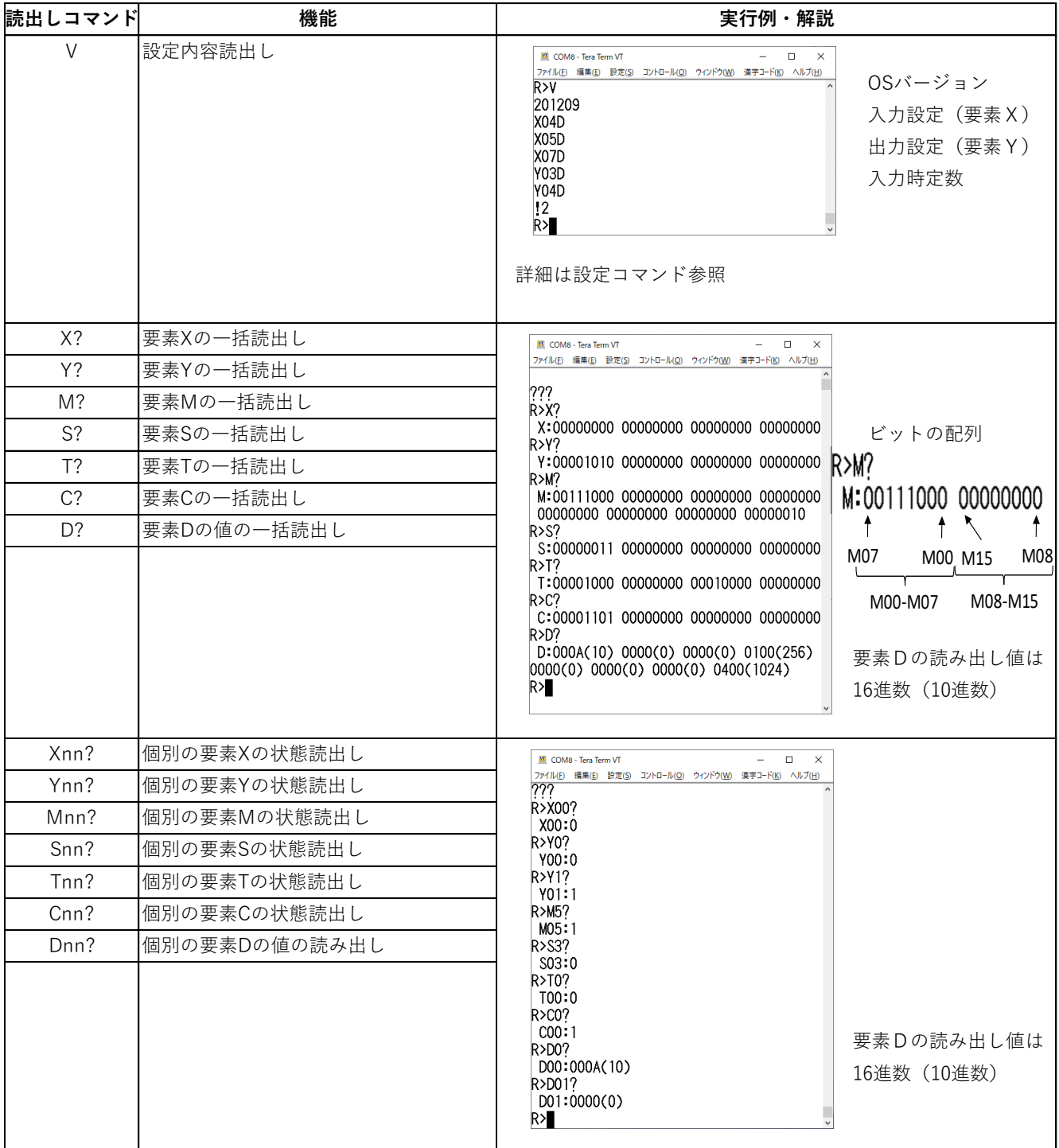

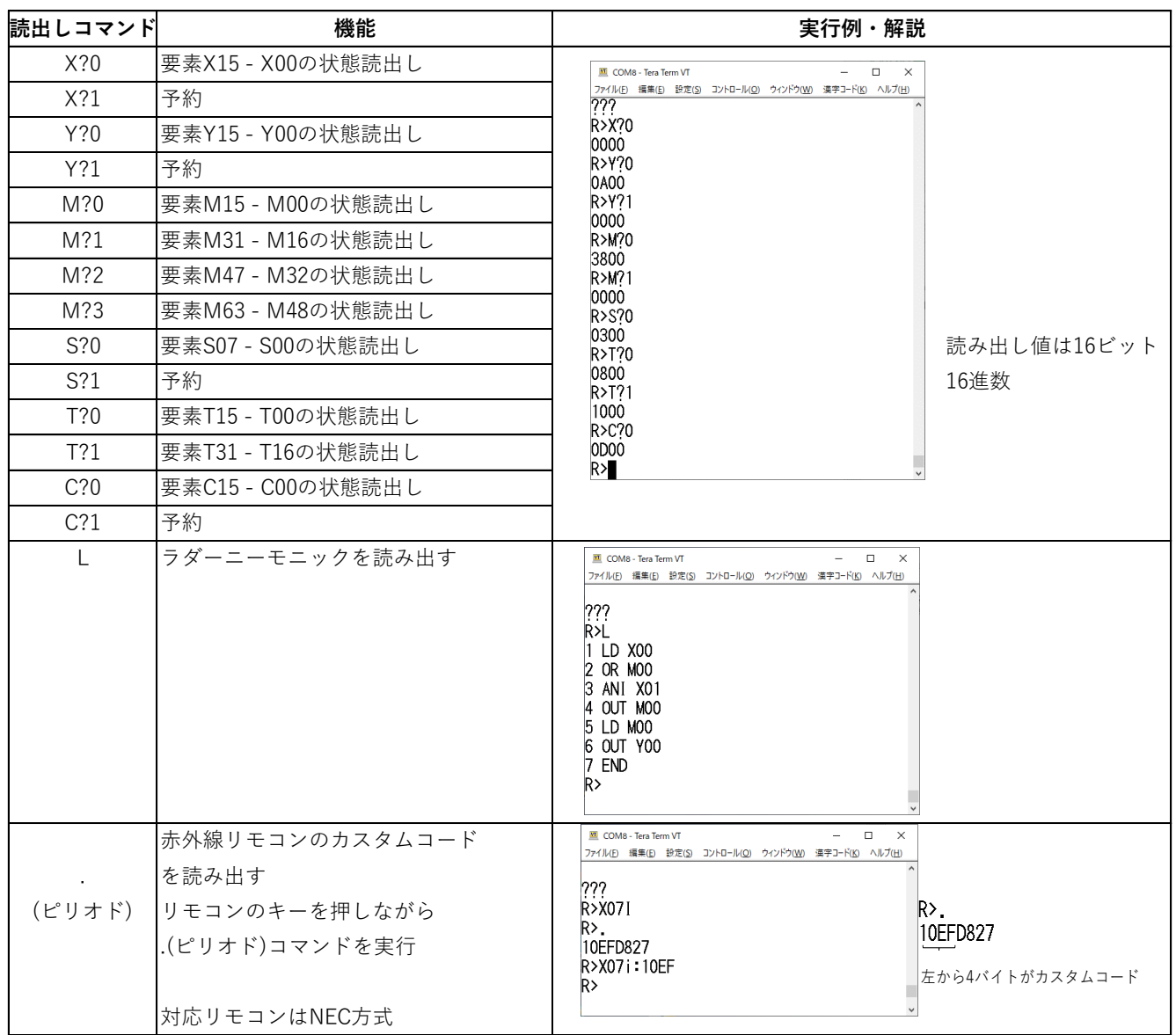

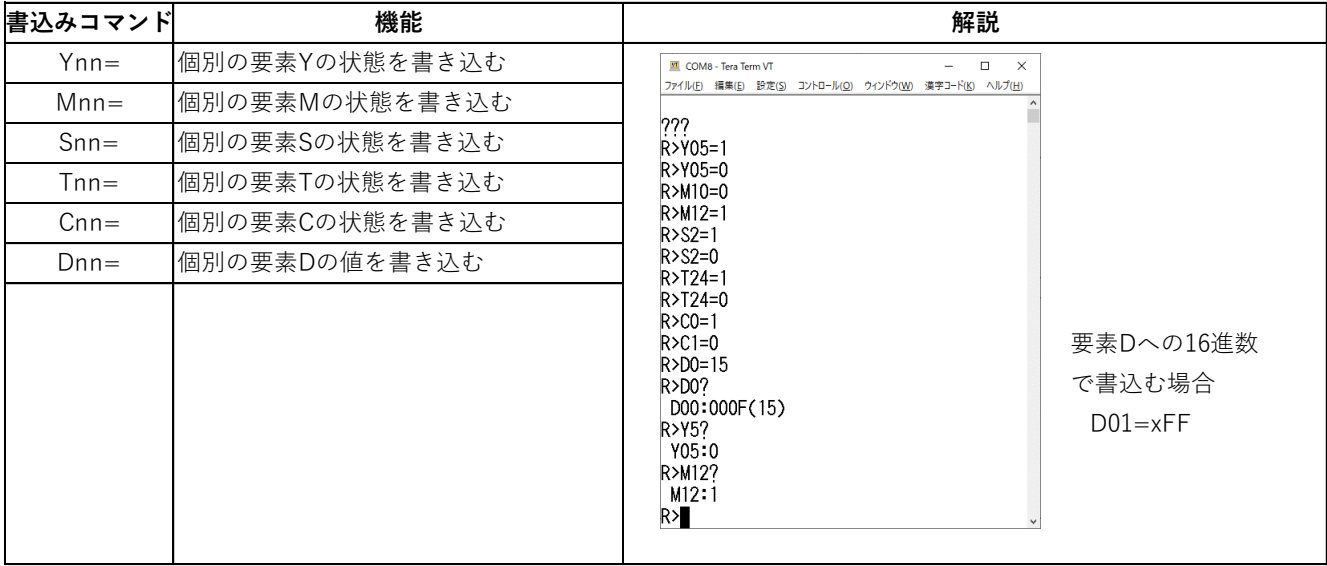

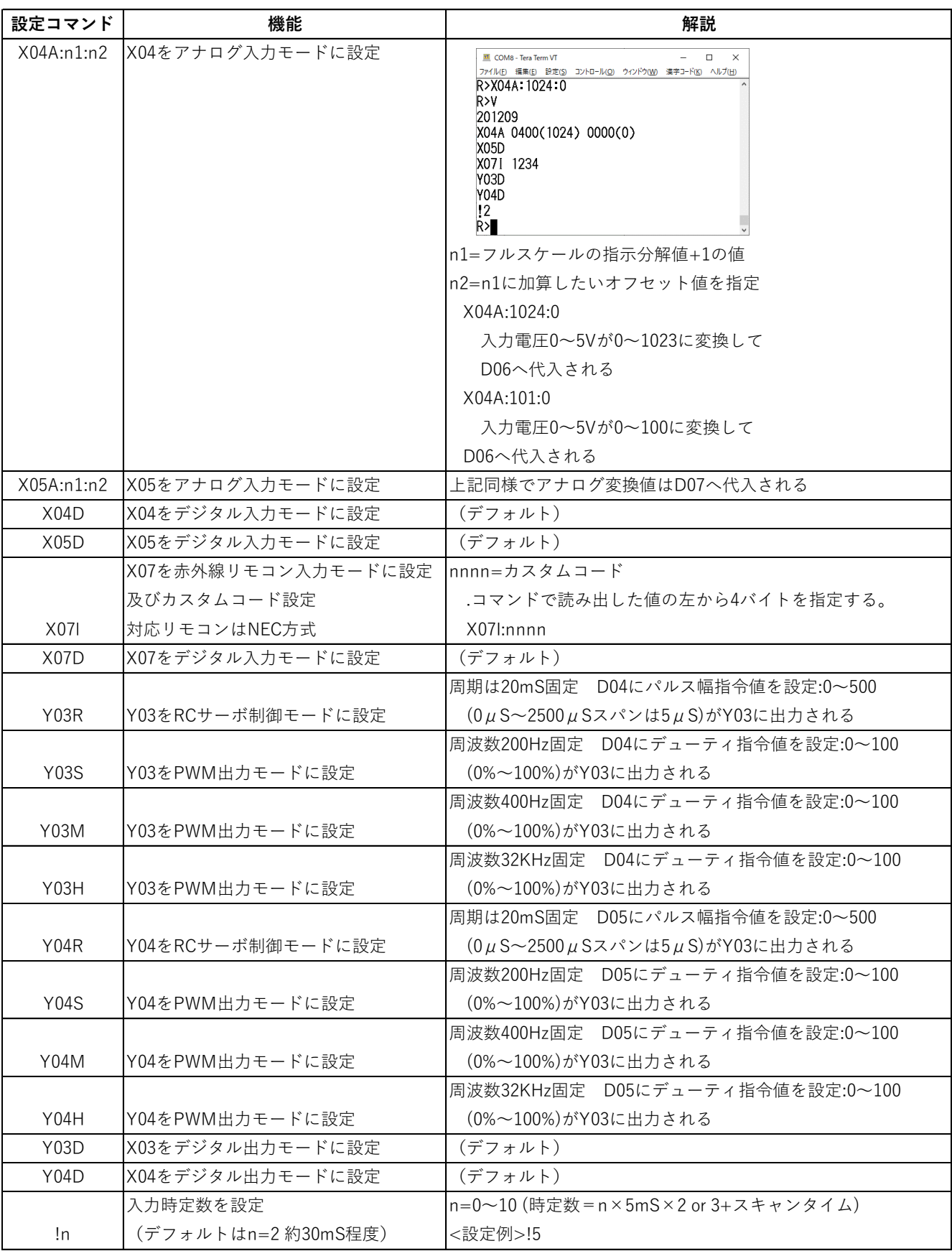

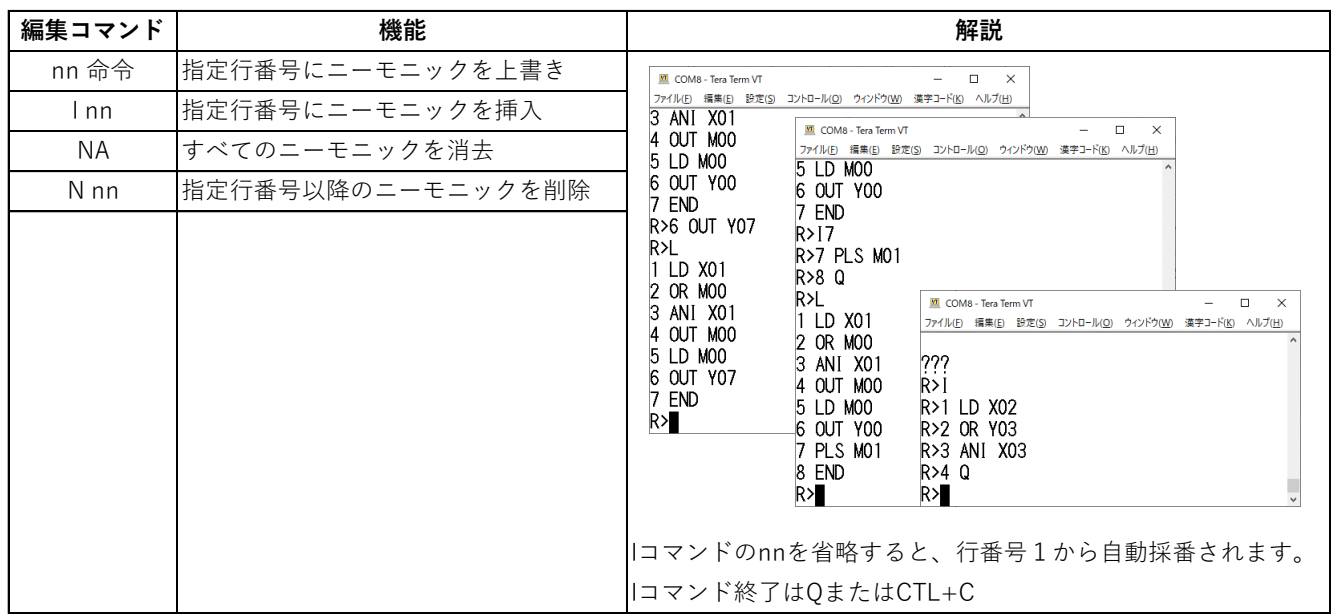

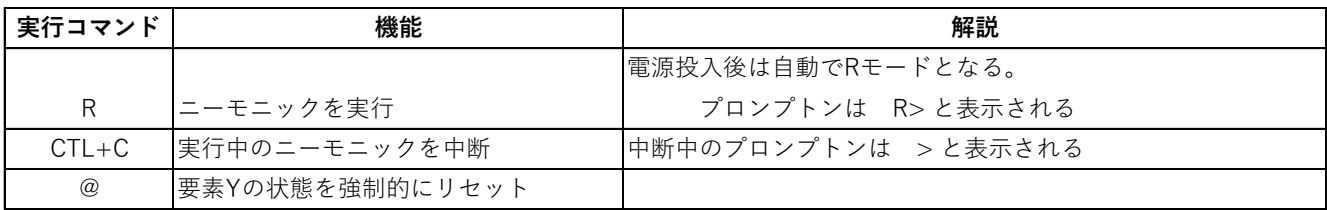

【ラダープログラミング】

本機で使用するニーモニック一覧

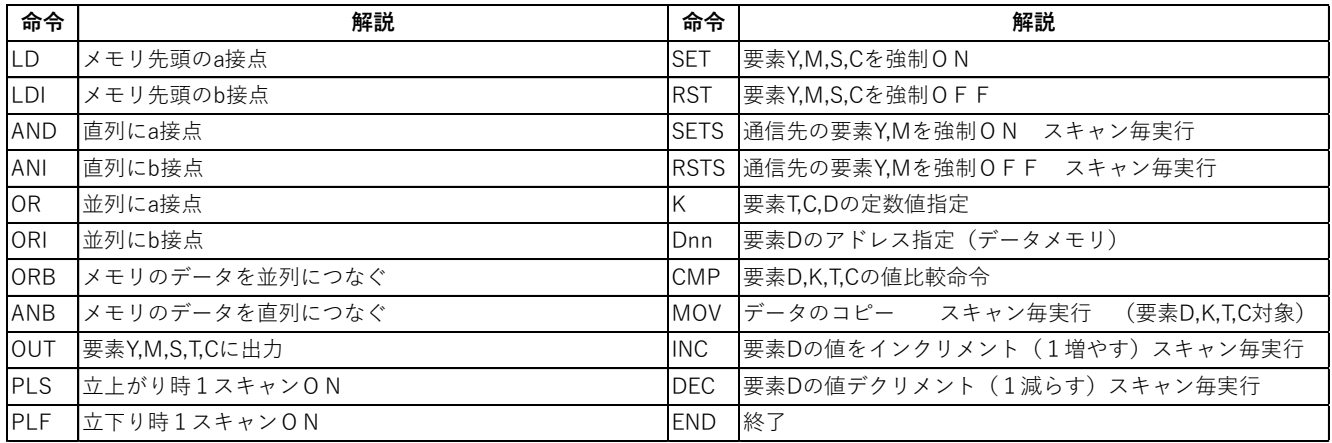

LD、LDI、OUT、END 命令

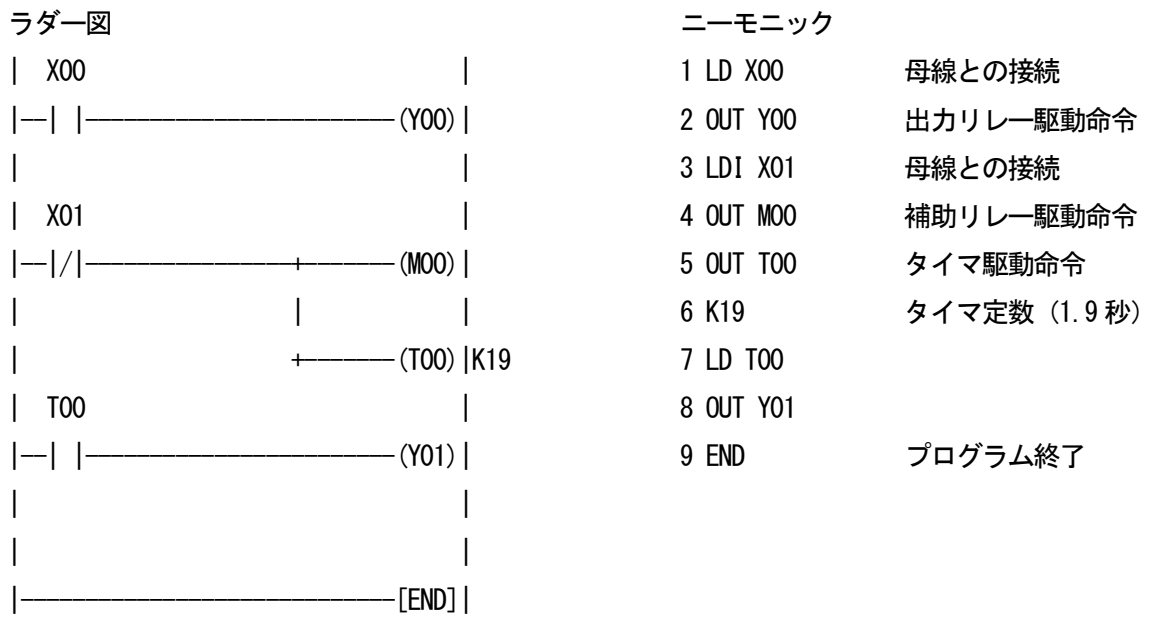

END 命令はプログラムの終端を意味しているためラダー中間に挿入すると最初の END 命令までのラダーを実行します。

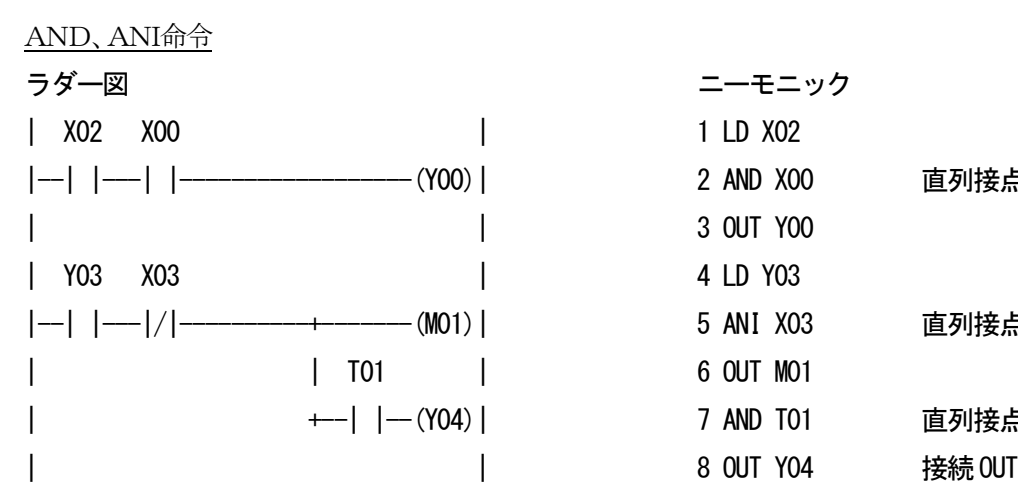

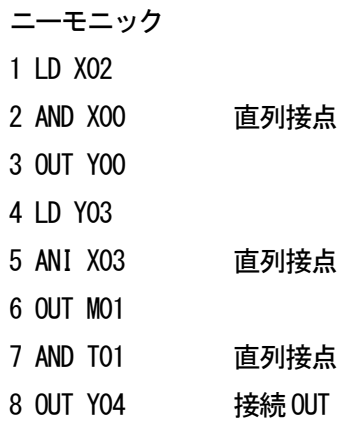

OR、ORI命令

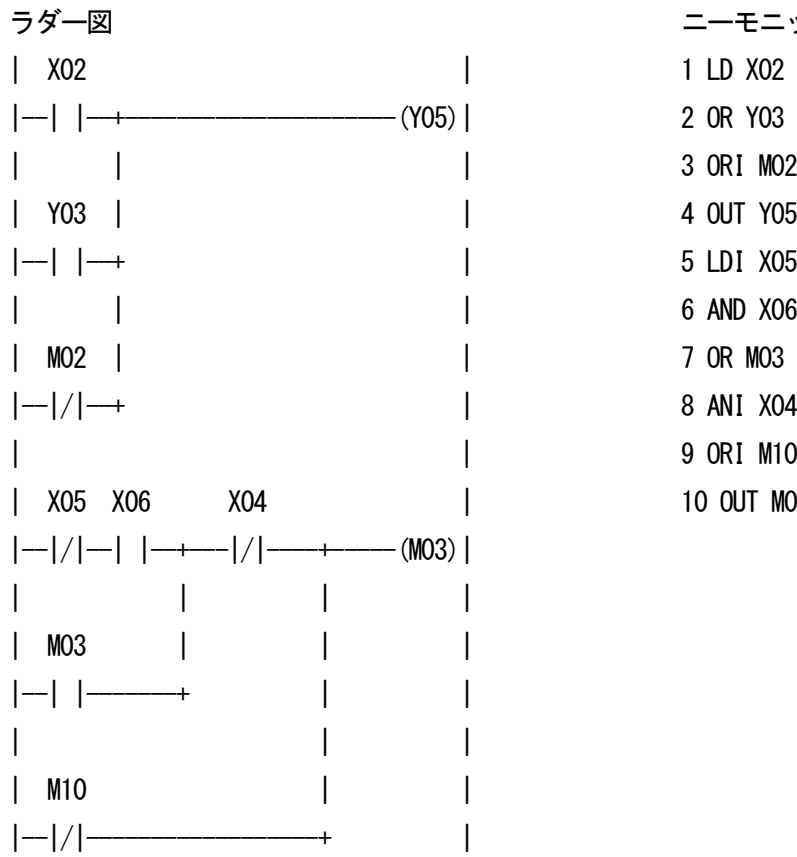

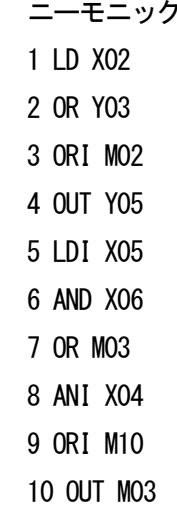

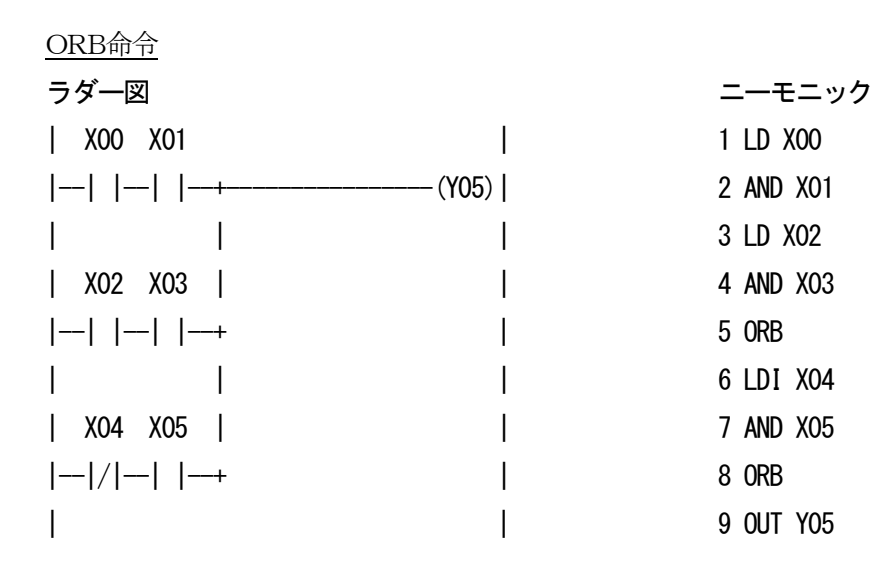

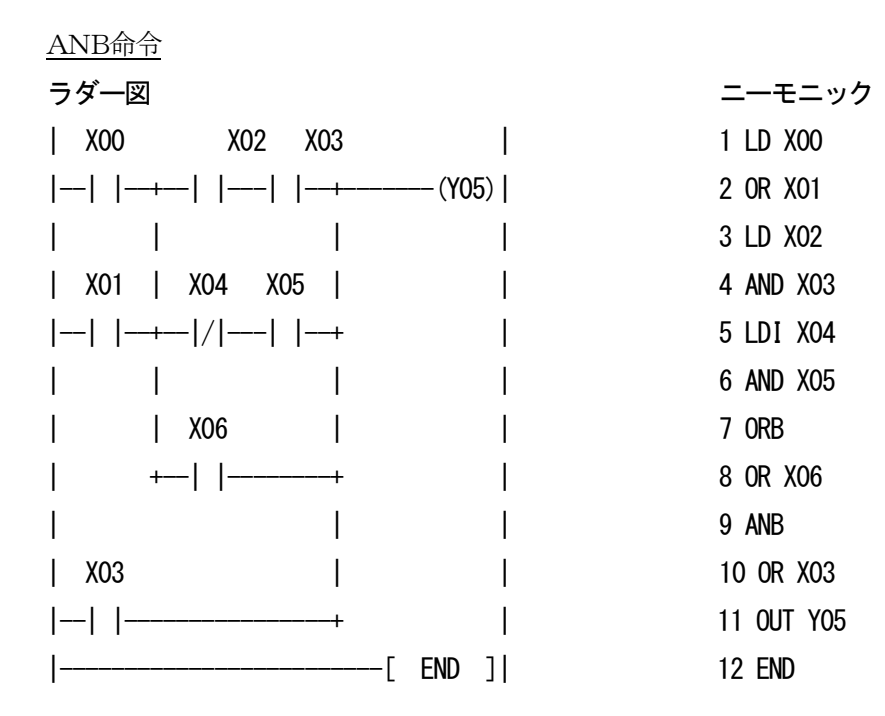

PLS、PLF 命令 SET、RST 命令 (SETS、RSTS 命令)

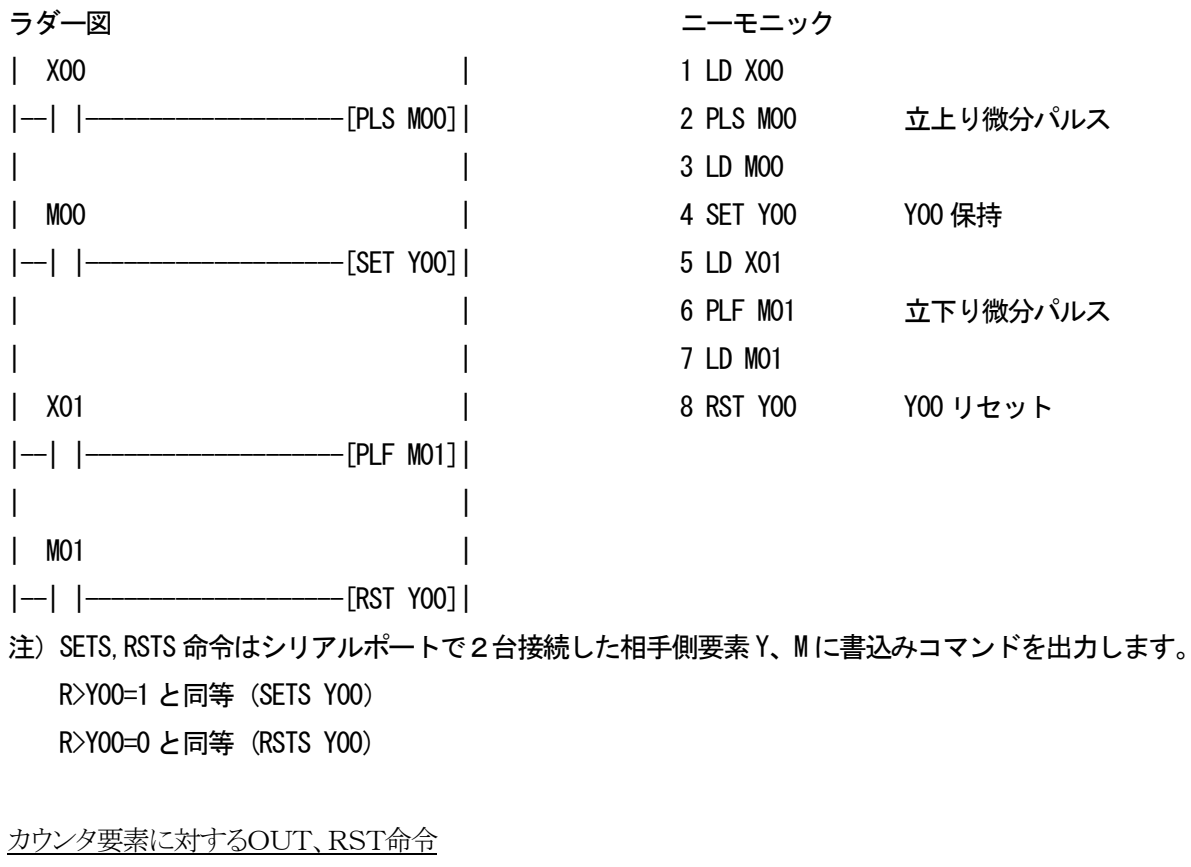

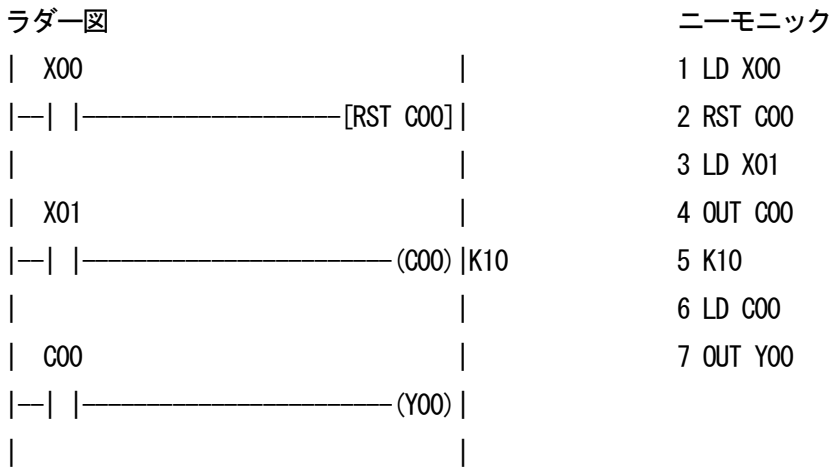

MOV命令(転送)

X00 ↓S ↓D(S=ソース、D=デスティネーション) |--| |----------------[MOV K10 D00]|

・ソースの内容がデスティネーションへ転送されます。

・X00がOFFのときデータは変化しません。

・定数K10は自動的にBINに変換されています。

ラダー図 こうしょう しょうしゃ しゅうしゃ エーモニック

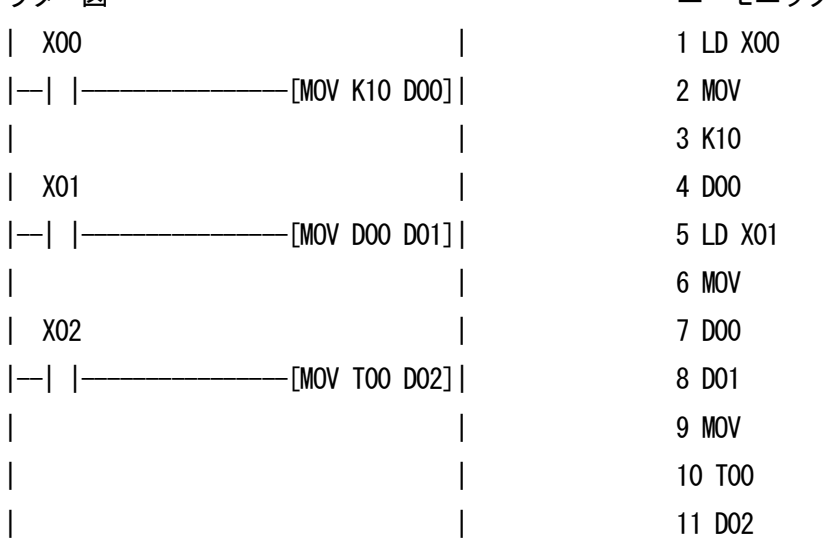

CMP命令(比較)

↓S1 ↓S2(S1=ソース1、S2=ソース2)

|--| |----------------[CMP K10 D00]|

・ソース1 とソース2 の内容を比較し、その大小一致に応じてM60、M61、M62が動作します。 ・すべてのソースデータはバイナリ値として扱われます。

ラダー図 いっちょう しゅうしゃ コーラー・コール ニーモニック

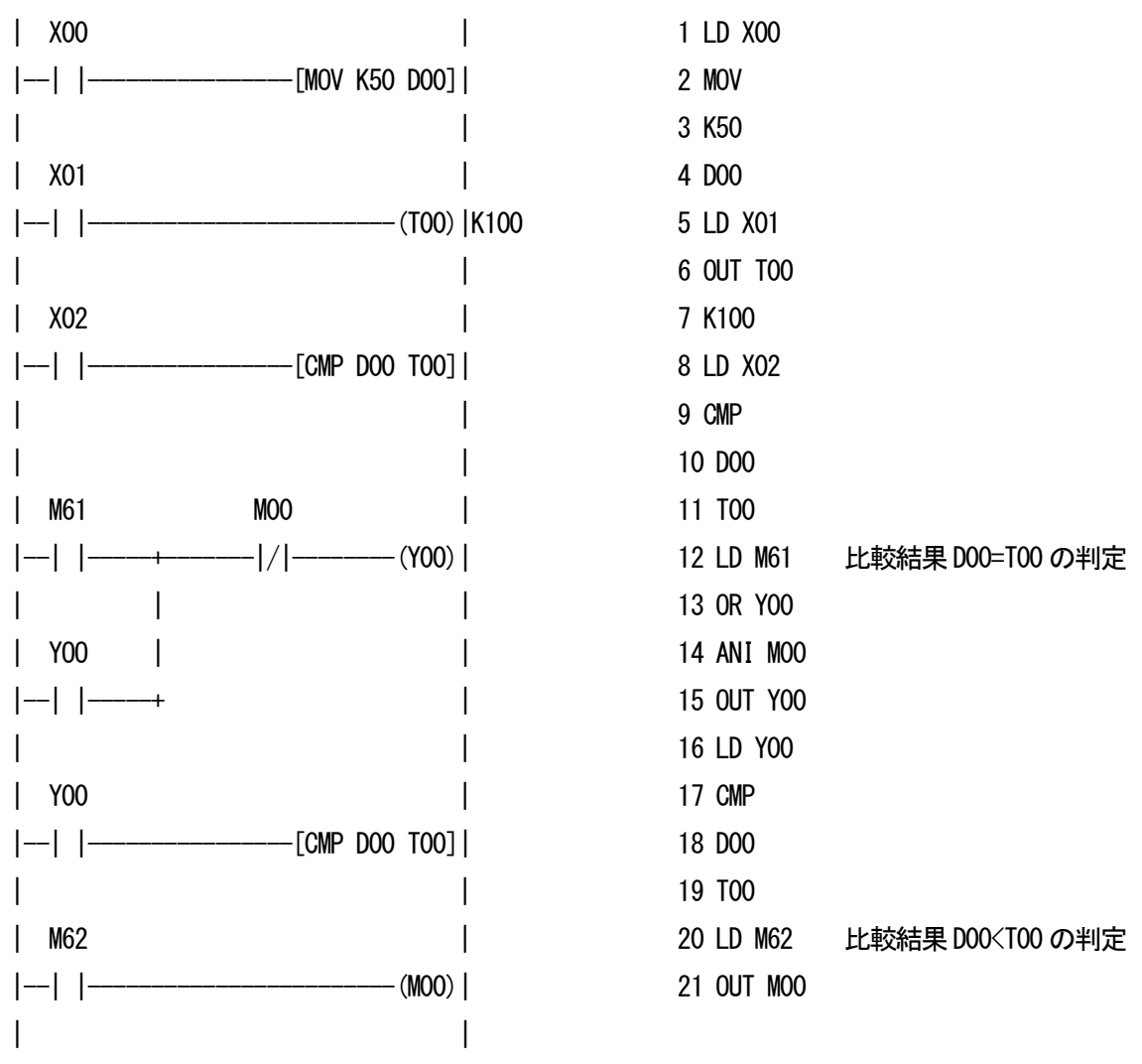

#### INC、DEC命令(インクリメント・デクリメント)

| X00 |  $|-|$   $|$ -------------------------------[INC D00]

・X00がONするたびにデバイスで指定された要素の内容に1を加えます。

・連続実行形命令では、演算周期ごとに加算されますので注意が必要です。

・連続加算を回避する場合は PLS,PLF を利用することをお奨めします。

・16ビット演算のため+32,767に1を加えると-32,768 になります。

・DEC 命令は指定された内容から1を減算します。

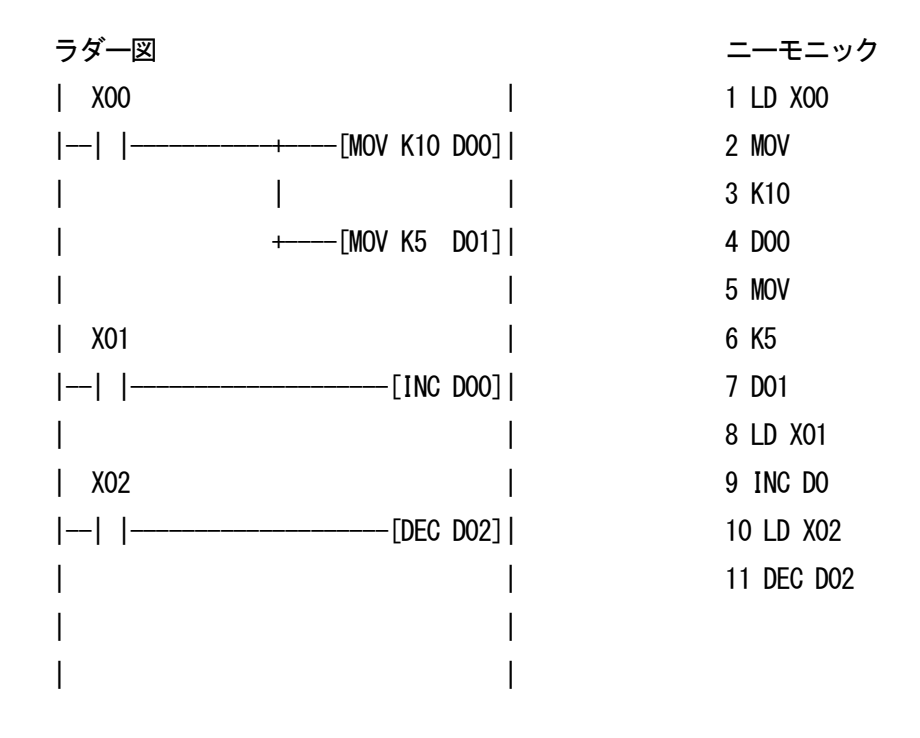

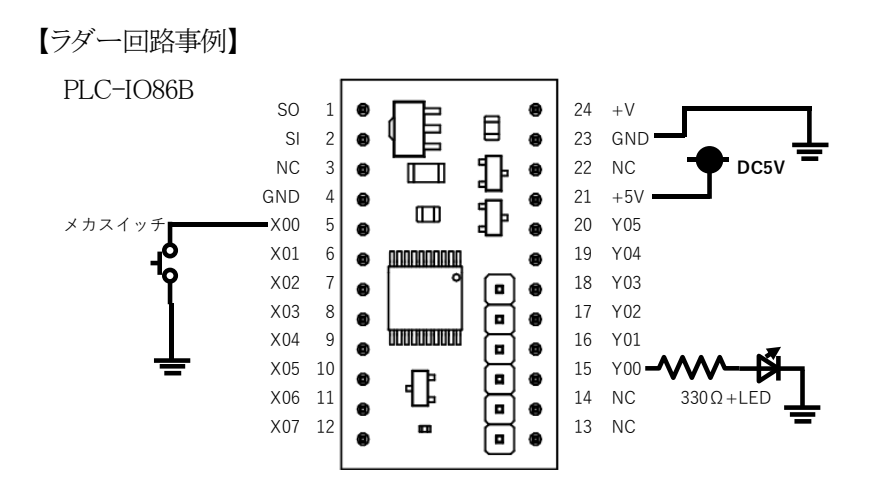

LED 点滅回路 (Lチカ)

LED を0.2 秒点灯、0.2 秒消灯を繰り返す。

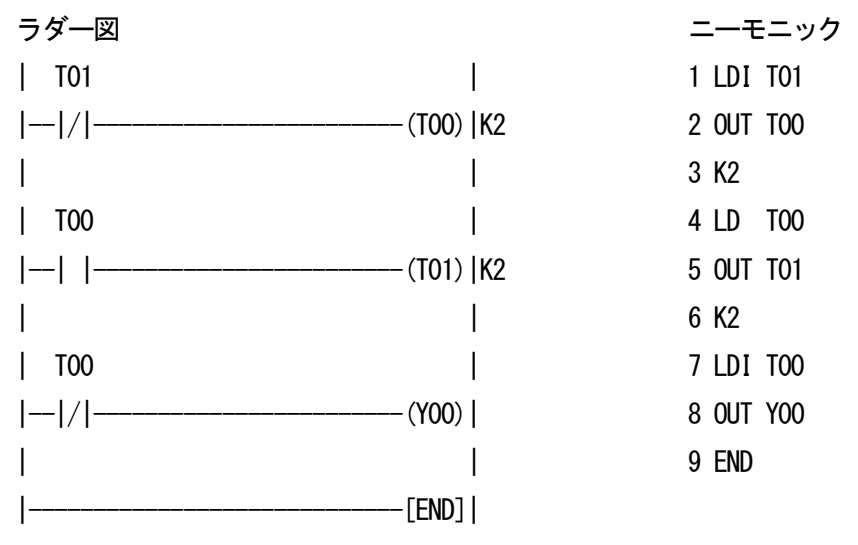

## プッシュオン、プッシュオフ回路

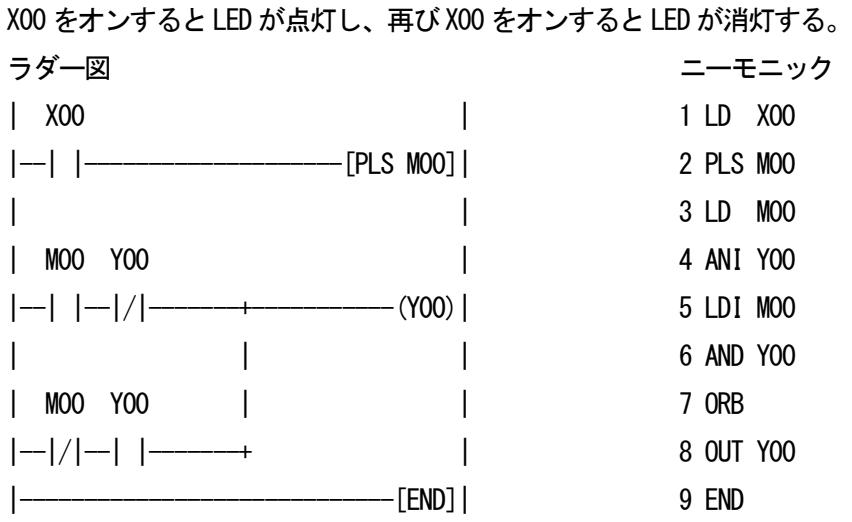

SETS,RSTS 命令の使用例

デバイスB のX00 でデバイスA のY00 LED を点灯させる。

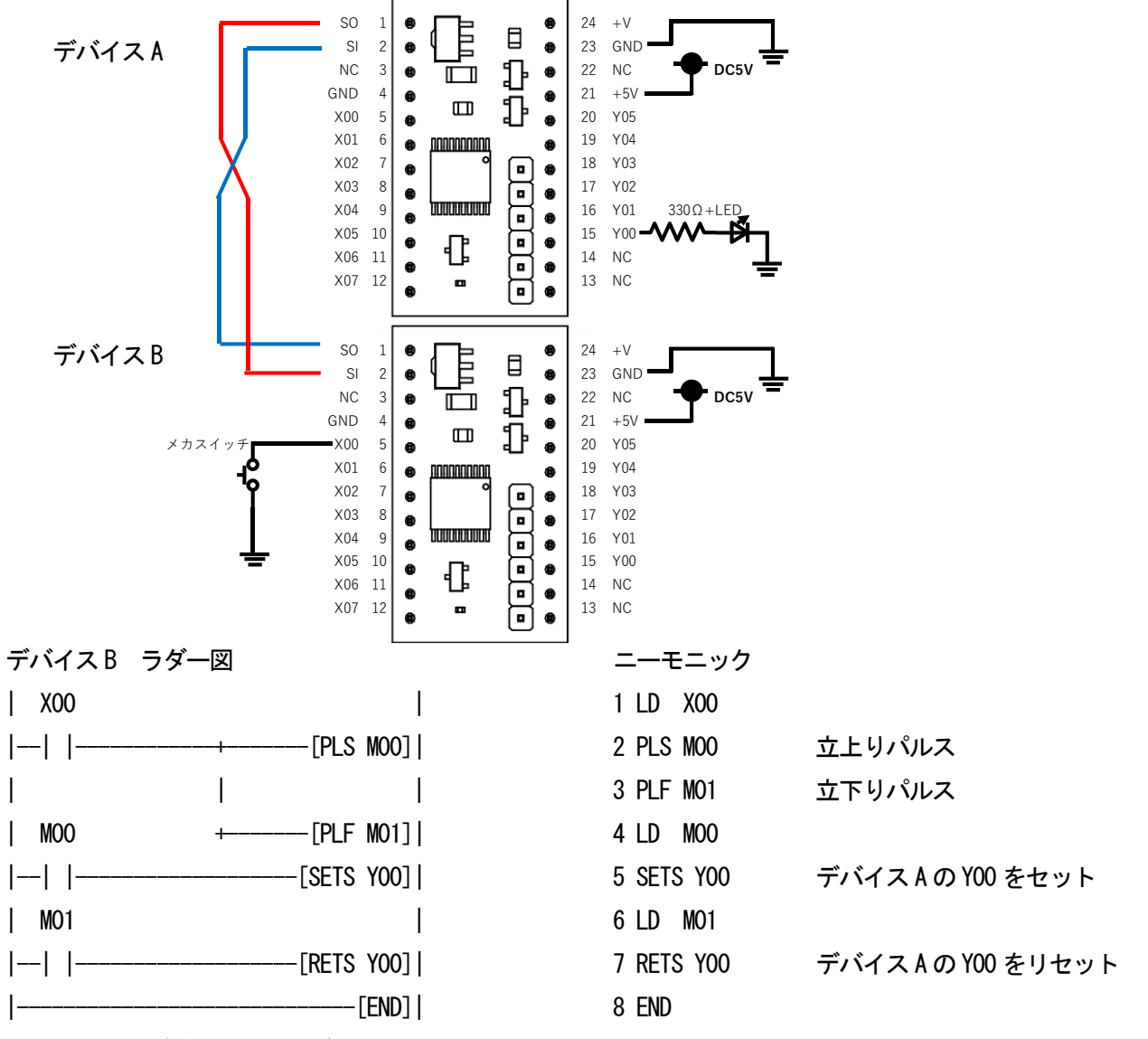

上記の例ではデバイスA にラダー入力は不要です。

【注意事項】

プログラム入力はSI、SO の接続を外して行います。

SETS、RSTS 命令は下記のように同時実行すると受信デバイスは正常動作しないため避けてください。

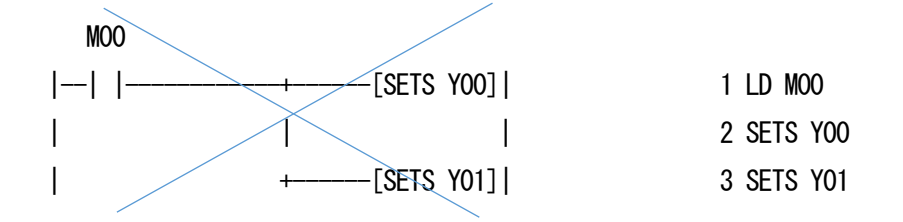

## アナログ入力によるRC サーボ制御例

入力ボリュームと連動してRC サーボを-90°~+90°の範囲で動作させる。

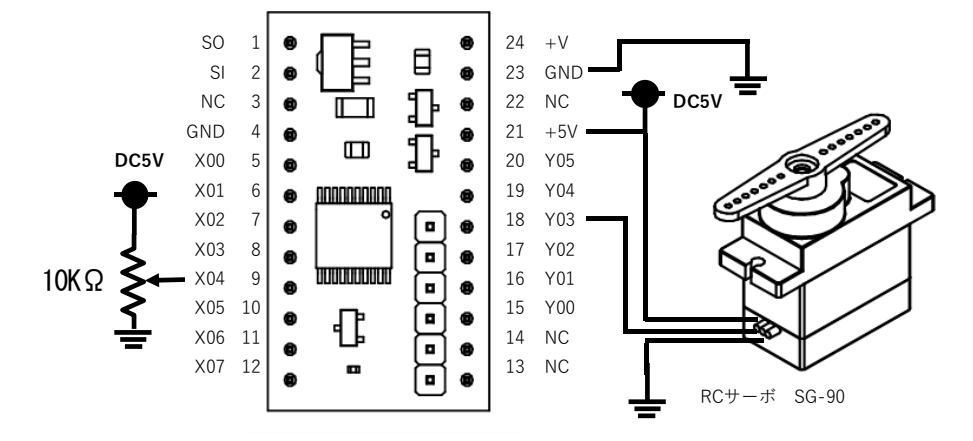

RC サーボ SG-90 仕様

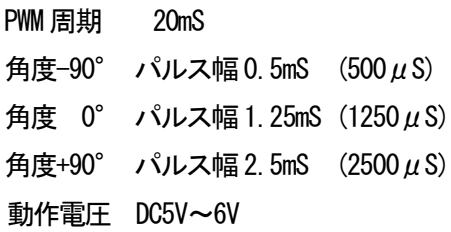

#### PLC-I086□の入出力設定

X04 をアナログ入力モードに設定

## R>X04A:401:100

(0-5V が400 分割される。 入力0V ではD06 に100、入力5V ではD6 に500 が代入される設定)

Y03 をRC サーボ出力モードに設定

#### R>Y03R

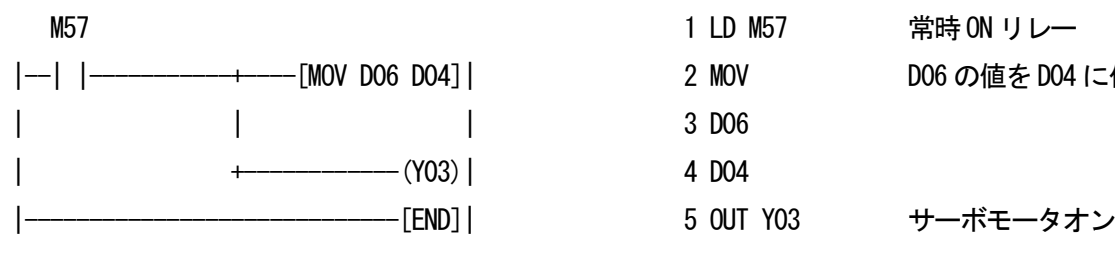

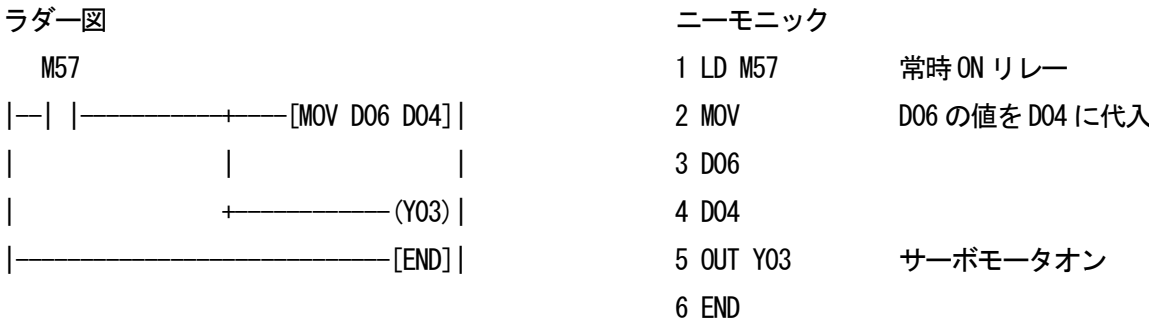

#### 赤外線リモコン出力を受信してY00,Y01 LED の点灯例

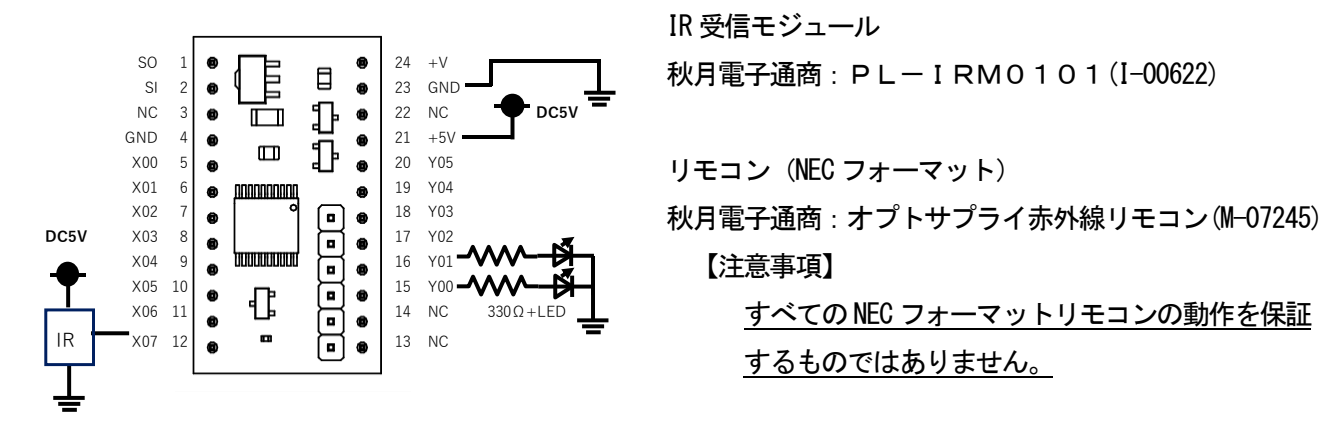

IR 受信モジュール

秋月電子通商: PL-IRM0101(I-00622)

【注意事項】

するものではありません。

X07 をIR 入力モードに設定

#### R>X07I

受光センサにリモコンを向け、リモコンの何らかのボタンを押す。

その後ピリオドコマンドを実行することで、リモコンから送信されたデータを表示する。

## R>.

# 10EF00F8

表示された文字列の先頭4バイト"10EF"がカスタムコードです。

カスタムコードの設定

# R>X07I:10EF

上記でX07 のIR 入力モードの設定完了。

以後、リモコンの押されたボタンデータがD03 に代入される。受信データはD?コマンドで確認できる。

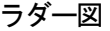

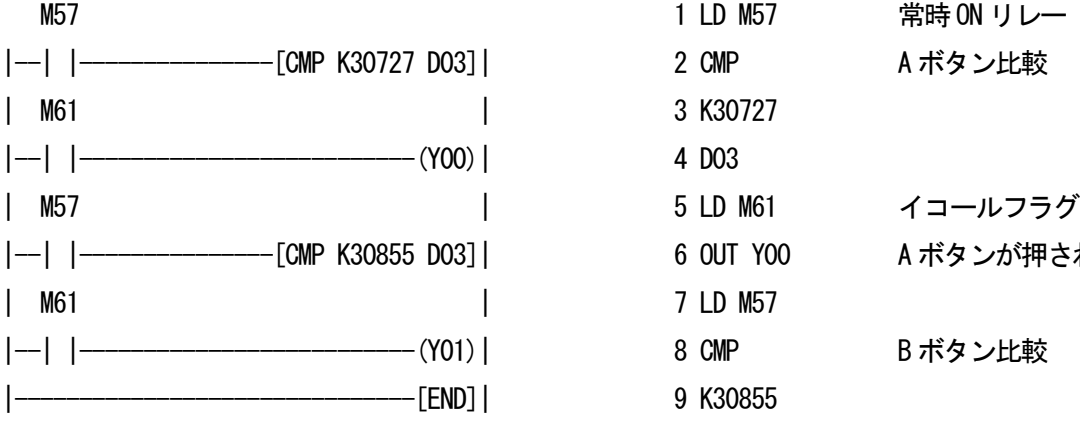

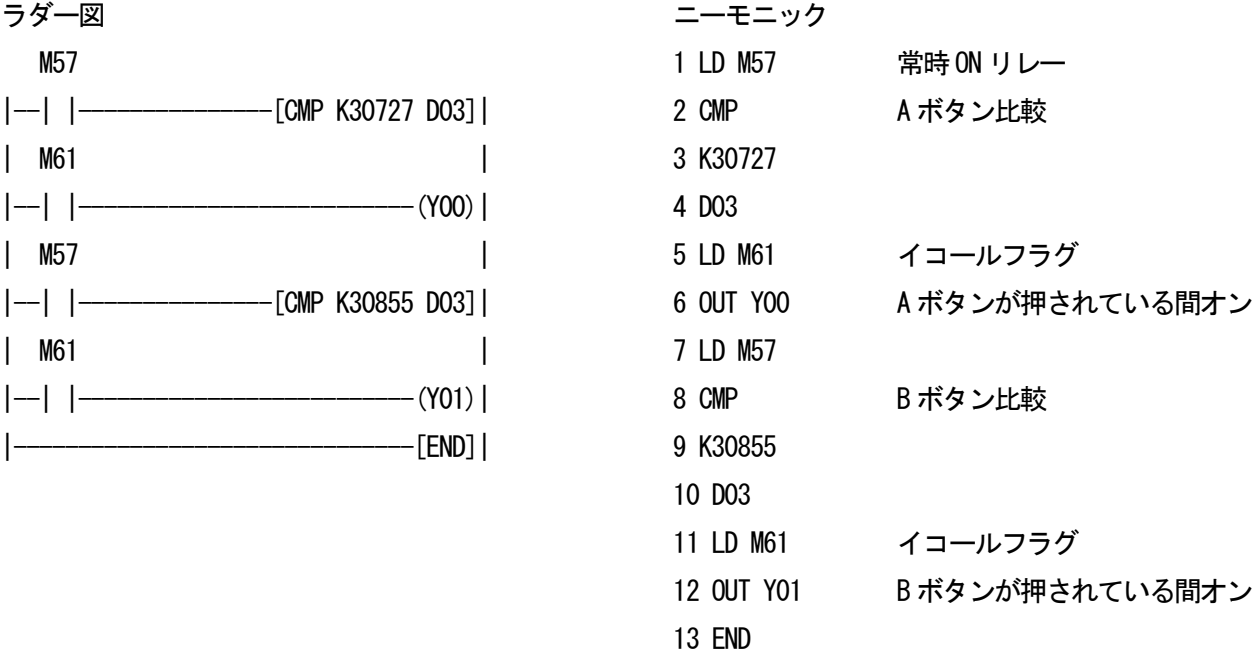